## **Krok 11 - Definice nadpisů grafu (Chart Titles)**

V této části průvodce lze:

- doplnit **název** grafu,
- povolit **zalamování řádků** pro dlouhé názvy grafů,
- přizpůsobit **vzhled** a **pozici názvu** grafu.

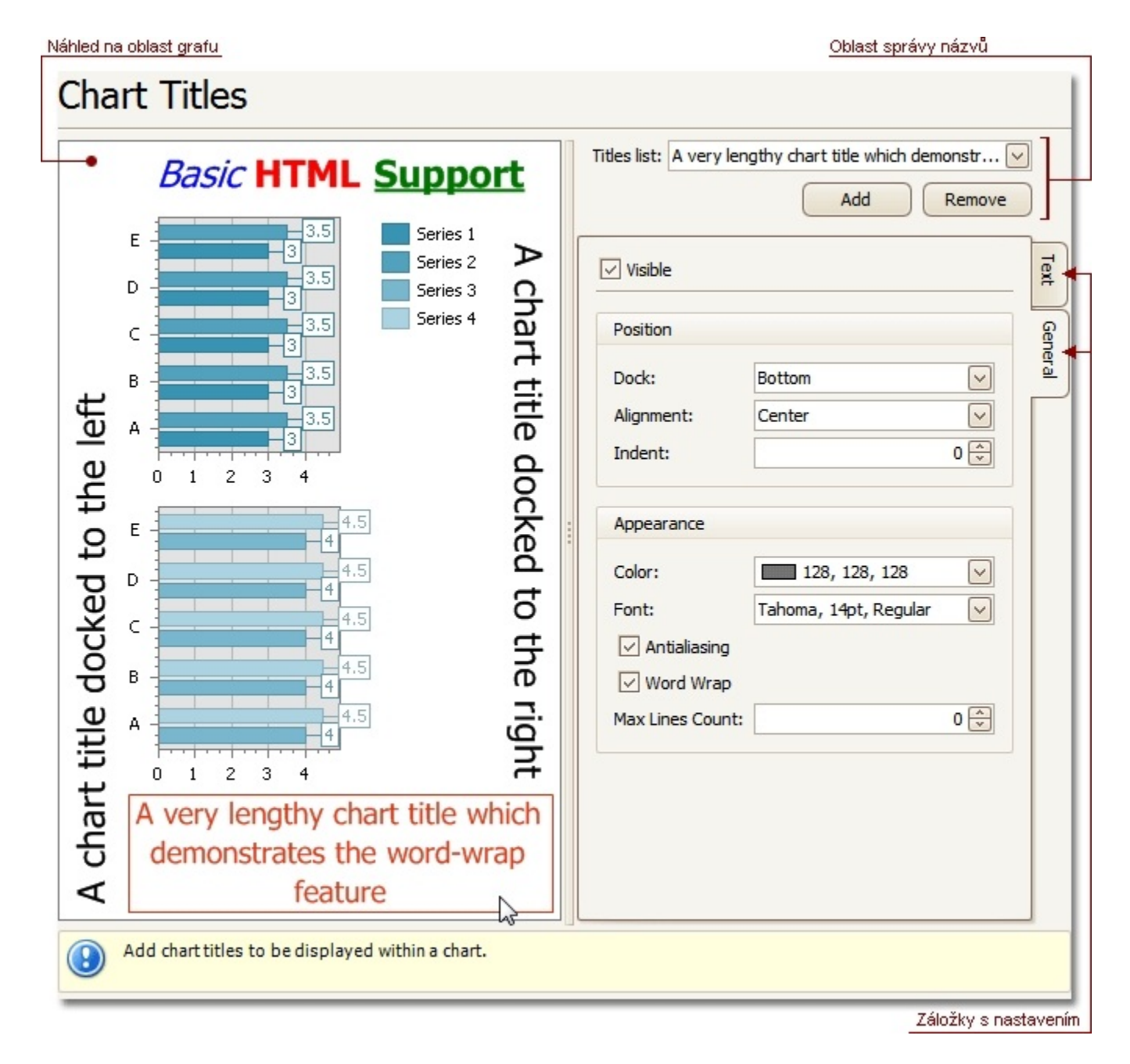

## Náhled na oblast grafu

Náhled na zobrazení grafu.

## Oblast správy názvů

Umožňuje **přidat** (*Add*) nebo **odebrat** (*Remove*) název ze seznamu a také vybrat název pro další přizpůsobení.

## Záložky s nastavením

V této části průvodce jsou dostupné tyto záložky s atributy.

- **Text** definujte text pro konkrétně vybraný název grafu. Všimněte si, že aplikace podporuje formátování HTML pro názvy grafu.
- **Obecné** (*General*) určuje viditelnost (*Visible*), zarovnání (*Alignment*), barvu (*Color*) a písmo pro název grafu (*Font*). Umožňuje povolit zalamování řádků (*Word Wrap*).